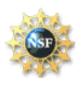

## <u>Background</u>

In furtherance of the President's Management Agenda, in Fiscal Year 2006, NSF has identified specific programs that will either authorize, or require, use of Grants.gov to prepare and submit proposals to NSF.

NSF will revise each of the funding opportunities identified below to incorporate Grants.gov submission requirements throughout the fiscal year. Once the funding opportunity has been revised and posted to Grants.gov FIND, the application package will become available in Grants.gov APPLY. The application package will contain the appropriate Pure Edge forms, NSF specific forms, and the NSF Grants.gov Application Guide. Applicants are advised that until the funding opportunity has been revised, the NSF FastLane system must be used to prepare and submit grant applications to NSF.

Other important information regarding use of Grants.gov is provided after the conclusion of the listing of programs.

Complete Listing of NSF Programs that will either authorize, or require, use of Grants.gov to prepare and submit proposals to NSF in FY 2006

## Other Important Information Regarding Grants.gov

#### Can I use Grants.gov to submit an application to NSF?

In determining whether to utilize Grants.gov or the NSF FastLane system for the electronic preparation and submission of the proposal, applicants should note that neither collaborative proposals, nor any other proposals that contain subawards may be submitted to NSF using Grants.gov. All collaborative proposals (regardless of whether or not the funding opportunity requires use of Grants.gov) must be submitted via the NSF FastLane system. This includes collaborative proposals submitted:

- by one organization (and which include one or more subawards); or
- as separate submissions from multiple organizations.

Applicants who submit collaborative proposals via Grants.gov will be asked to withdraw the proposals and resubmit them via FastLane. (Chapter II, Section D.3 of the Grant Proposal Guide provides additional information on collaborative proposals).

All other types of proposals that contain one or more subawards also must be submitted via the NSF FastLane system.

# Getting Started

Before using Grants.gov for the first time, each organization must register and create an institutional profile at the Grants.gov site. Once registered, the applicant's organization can then apply for any federal grant on the Grants.gov apply website.

## Proposal Preparation and Submission Instructions

Proposals submitted in response to one of the selected funding opportunities via Grants.gov should be prepared and submitted in accordance with the *NSF Grants.gov Application Guide: A Guide for the Preparation and Submission of NSF Applications via Grants.gov*. The NSF Grants.gov Application Guide is available through the Grants.gov website and on the NSF website at <a href="http://www.nsf.gov/bfa/dias/policy/docs/grantsgovguide.pdf">http://www.nsf.gov/bfa/dias/policy/docs/grantsgovguide.pdf</a>. Please note that some NSF program solicitations may supplement this guidance.

To obtain copies of the Application Guide and Application Forms Package through the Grants.gov website:

1. Select the "Apply for Grants" tab on the <u>Grants.gov</u> website

2. Select the "<u>Apply Step 1: Download a Grant Application Package and Application</u> <u>Instructions</u>" link

3. Enter the funding opportunity number, (the program solicitation number *without* the NSF prefix or the program description number without the PD prefix) and select "Download Package." The Application Guide and Application Forms Package for the funding opportunity number will appear.

4. Select "download" in the "Instructions & Applications" column.

5. Select "1. Download Application Instructions" to save the Application Guide locally to your computer. Repeat this step for "2. Download Application Package" to save the Application Forms Package locally to your computer.

Paper copies of the Grants.gov Application Guide also may be obtained from the NSF Publications Clearinghouse, telephone (703) 292-7827 or by e-mail from <u>pubs@nsf.gov</u>.

## Submitting the Application

Once all documents have been completed, the Authorized Organizational Representative (AOR) must submit the application to Grants.gov and verify the desired funding opportunity and agency to which the application is submitted. The AOR must then sign and submit the application to Grants.gov. The completed application will be transferred to the NSF FastLane system for further processing.

## Learning More About Grants.gov

Grants.gov's *Grant Community User Guide* is a comprehensive reference document that provides technical information about Grants.gov. Applicants can <u>download the User</u>

<u>Guide</u> in either Microsoft Word or Adobe PDF formats. NSF's *Grants.gov Application Guide* (discussed above) provides additional technical guidance regarding preparation of proposals via Grants.gov.

## Grants.gov Support

For Grants.gov user support, contact the Grants.gov Contact Center at 1-800-518-4726 or by email: <u>support@grants.gov</u>. The Grants.gov Contact Center answers general technical questions related to the use of Grants.gov. Program-specific questions should be referred to the NSF program staff contact(s) listed in Section VIII of the program solicitation.